#### WRECKER - Wave Folder

User Manual • Version 1.0 • August 2015

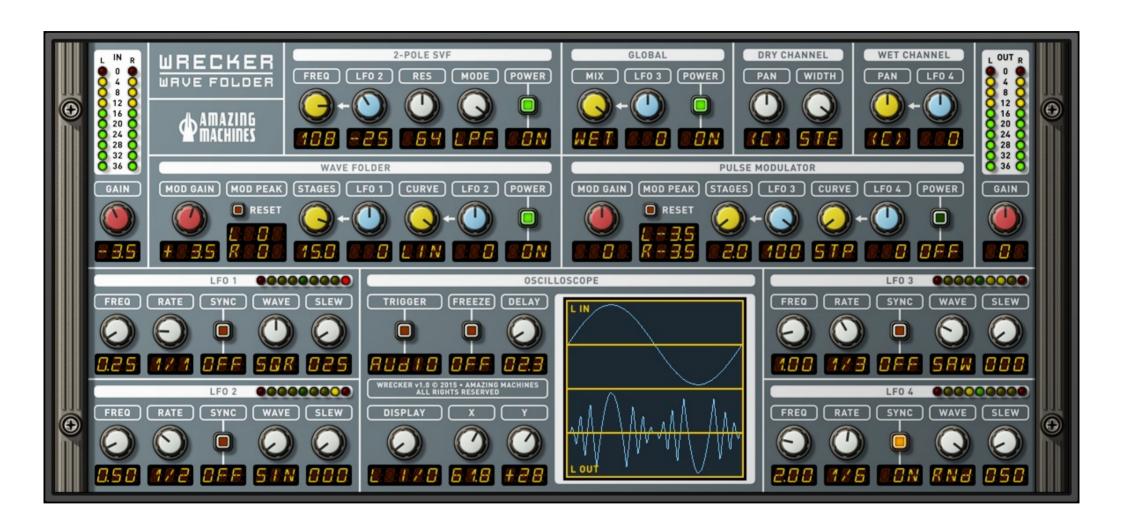

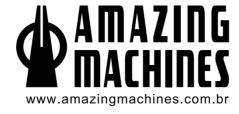

#### INTRODUCTION

Thank you, and congratulations on your choice of the WRECKER - Wave Folder.

The WRECKER is a Multi-function Effects Processor Ensemble for use with Native Instruments' Reaktor.

With focus on Wave Folding Effects the WRECKER also includes a Pulse Modulator, a State Variable Filter, a Pan Modulator and an Oscilloscope.

You must accept the license agreement to use this product. Please see www.amazingmachines.com.br/software\_eula.html for details.

Reaktor is a trademark of Native Instruments GmbH, all other trademarks and copyrights are property of their respective owners.

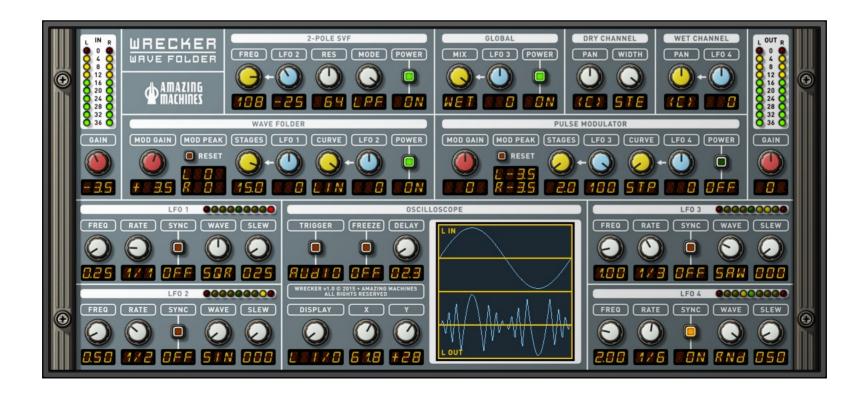

# TABLE OF CONTENTS

| Chapter 1 - System Requirements | 1 |
|---------------------------------|---|
|                                 | 2 |
|                                 |   |
| Chapter 5 - MIDI Implementation |   |

### CHAPTER 1 - SYSTEM REQUIREMENTS

#### Windows

Windows 7 (Latest Service Pack, 32/64 Bit) or Newer Intel Core Duo or AMD Athlon 64 X2, 2 GB RAM (4 GB recommended)

#### Mac

Mac OS X 10.7 (Latest Update) or Newer Intel Core 2 Duo, 2 GB RAM (4 GB recommended)

## General System Requirements

Native Instruments' Reaktor 5.8 or Newer.

### CHAPTER 2 - INSTALLATION GUIDE

To install and use the WRECKER Ensemble, simply extract the contents of the provided ".ZIP" archive to your prefered location on your Computer, using an extraction tool such as WinZip.

Using the Reaktor Browser, open the "WRECKER v1.0.ens" file to start using the product.

To connect the WRECKER to an existing Ensemble, copy the WRECKER Instrument Structure and paste it inside your Ensemble, then connect both instruments as pictured below:

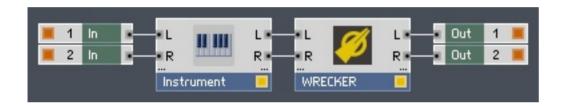

## CHAPTER 3 - CONTROLS AND INTERFACE

## Input Module

Controls the Audio Input Level.

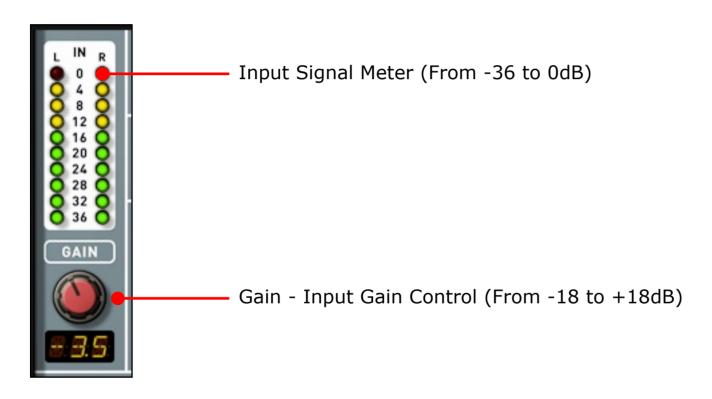

#### 2-Pole SVF Module

The 2-Pole SVF is a 12dB/Octave State Variable Filter Module that is patched post the Wave Folder and post the Pulse Modulator Modules.

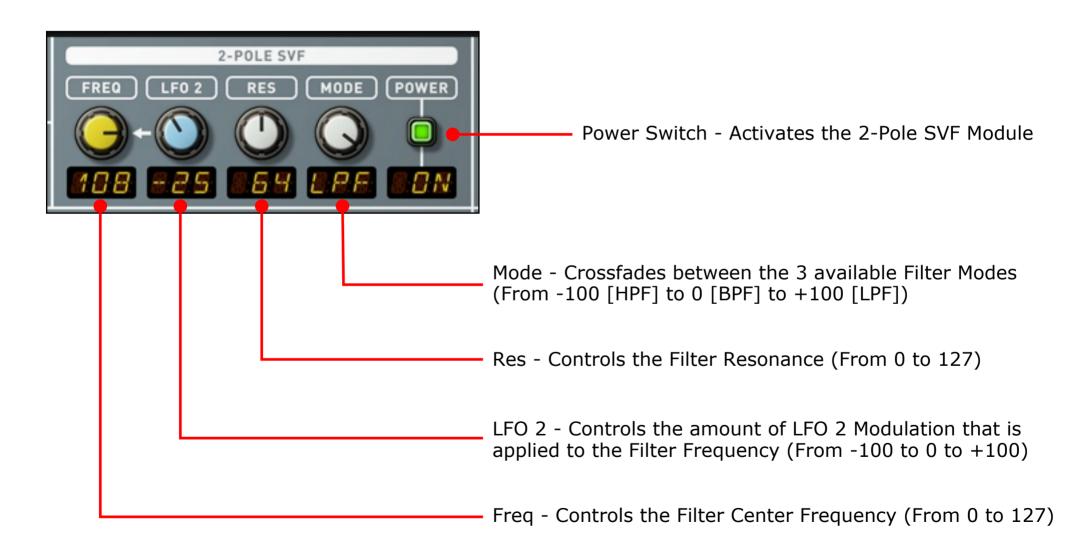

#### Global Module

Overall Ensemble Controls.

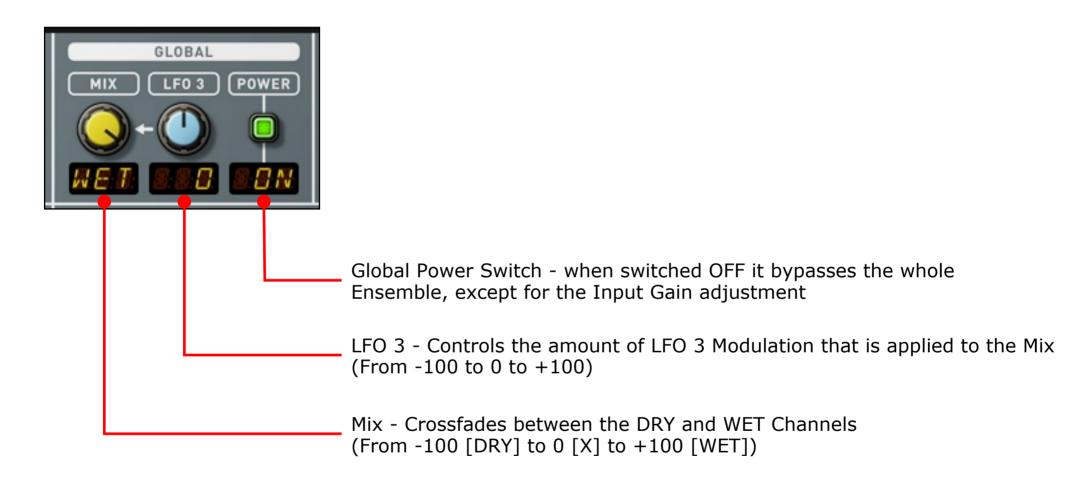

#### **DRY Channel Module**

Controls the DRY Channel available on the Global Mix.

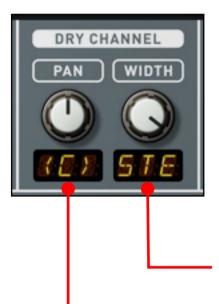

Width - Controls the Stereo Width of the DRY Channel, this circuit is patched pre Wave Folder, pre Pulse Modulator, pre SVF and pre WET Channel, the DRY Channel Stereo Width does affect all modules in the Audio Chain (From -100 [MONO] to 0 [X] to +100 [STEREO])

Pan - Controls the Pan of the DRY Channel (From -100 [L] to 0 [C] to +100 [R])

### WET Channel Module

Controls the WET Channel available on the Global Mix.

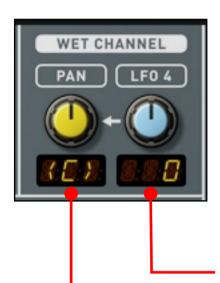

LFO 4 - Controls the amount of LFO 4 Modulation that is applied to the Pan (From -100 to 0 to +100)

Pan - Controls the Pan of the WET Channel (From -100 [L] to 0 [C] to +100 [R])

## Output Module

Controls the Audio Output Level.

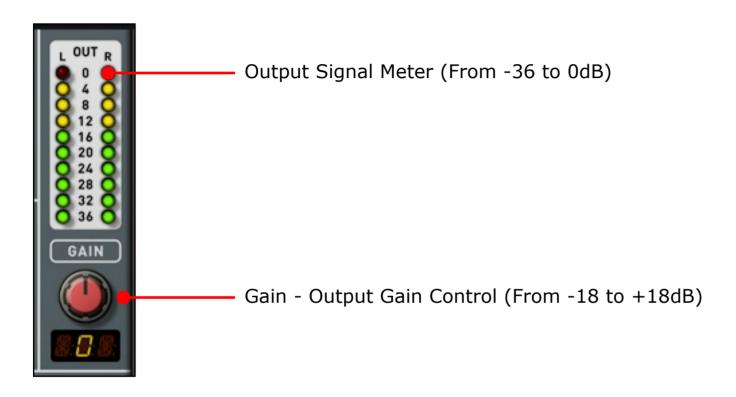

#### Wave Folder Module

The Wave Folder Module is a 16 Stages Wave Folding Processor. A Wave Folder is an Audio Rate Modulator that uses the Audio Input Itself as a Modulation Source to scan through a Series of Invertion Stages, the result is a Sliced Waveform in which some areas pass through untouched, while other areas are inverted 180°.

Digital Wave Folders are known for adding lots of Aliasing due to the extremely high rates of Audio Modulation Sources, use the 2-Pole SVF in conjunction with the Wave Folder to minimize the amount of Aliasing.

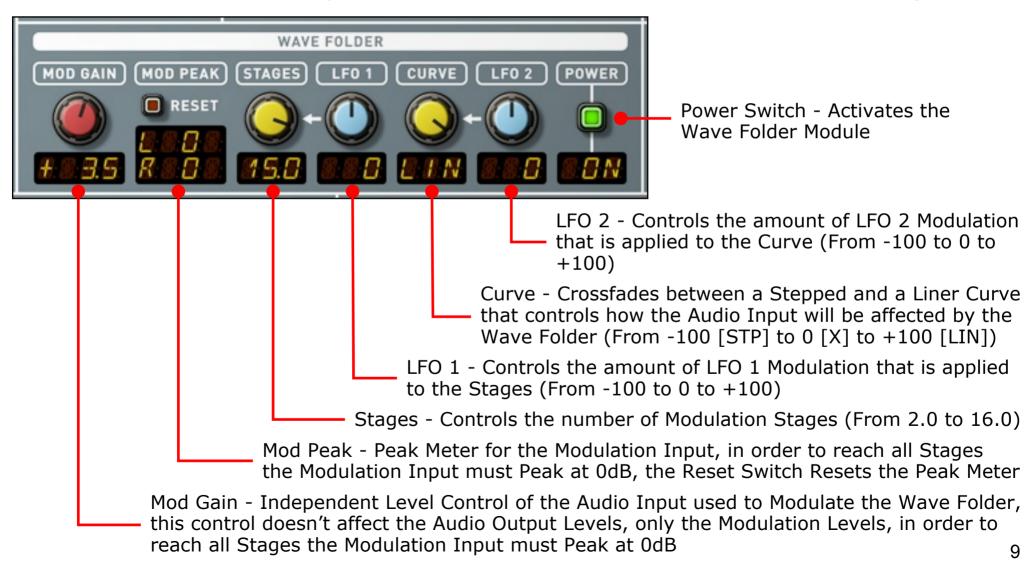

#### Pulse Modulator Module

The Pulse Modulator Module is a 16 Stages Pulse Modulation Processor. A Pulse Modulator is an Audio Rate Modulator that uses the Audio Input Itself as a Modulation Source to scan through a Series of Amplitude Stages, the result is a Sliced Waveform in which some areas pass through untouched, while other areas have their Amplitude set to 0. Digital Pulse Modulators are known for adding lots of Aliasing due to the extremely high rates of Audio Modulation Sources, use the 2-Pole SVF in conjunction with the Pulse Modulator to minimize the amount of Aliasing.

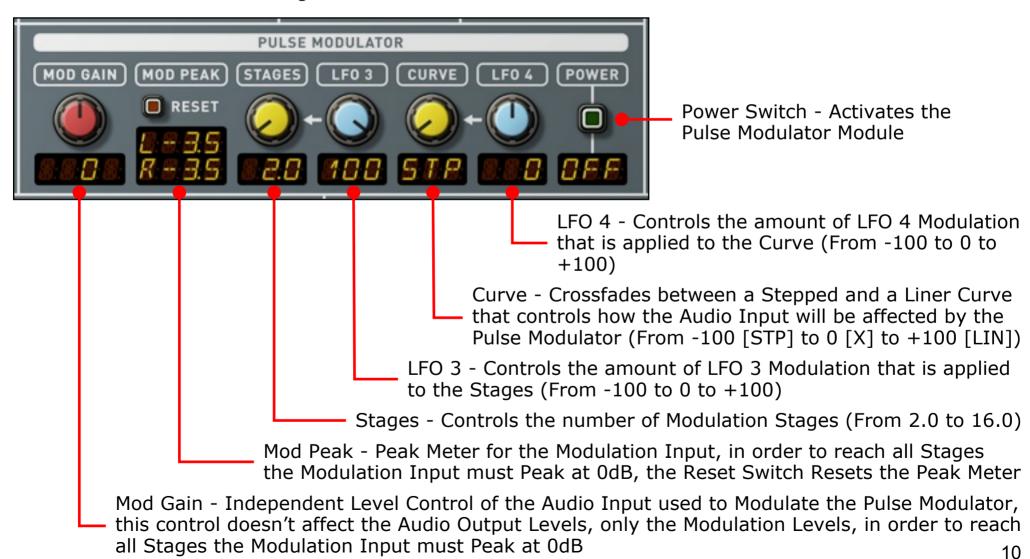

#### LFO Modules

The WRECKER features 4 LFOs which are used to modulate specific functions within the Ensemble.

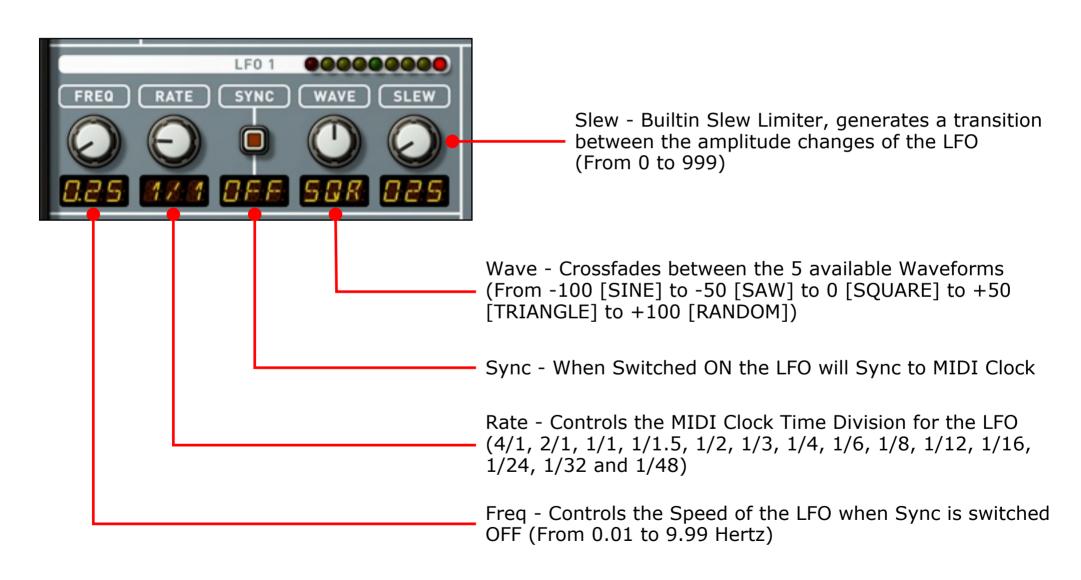

### Oscilloscope Module

Source for valuable Visual Representation of the Audio Chain. Note that the Oscilloscope controls do not affect the Audio Chain in any ways.

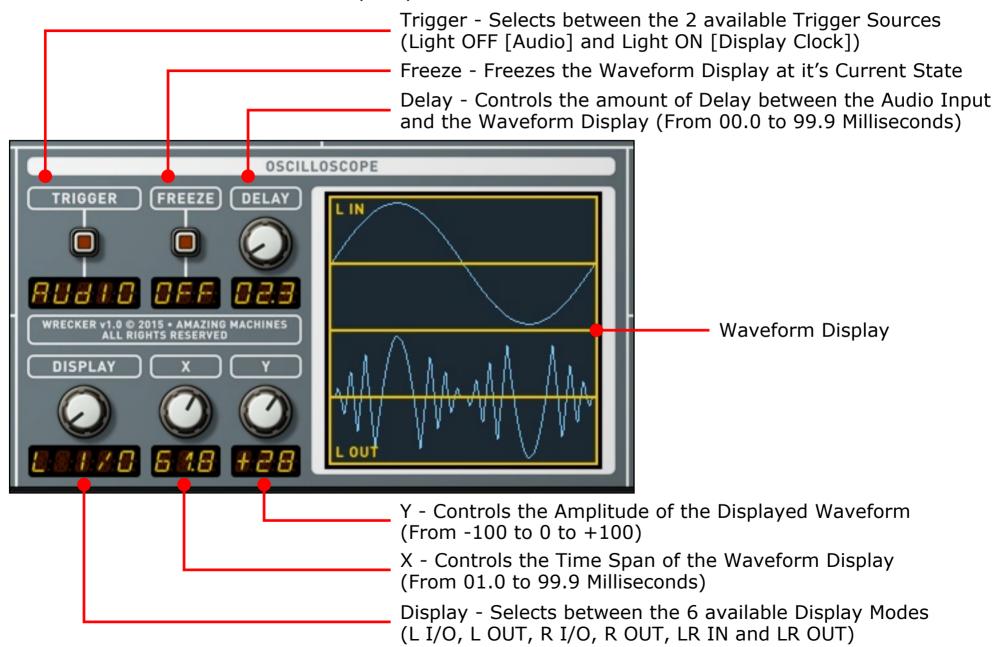

#### **General Controls**

To set a Knob or Switch back to it's Default Position, control+click the desired Knob or Switch and select "Set to Default" from the drop down menu. Double-clicking a Knob will also set it back to it's Default Position.

#### CHAPTER 4 - AUDIO FLOW CHART

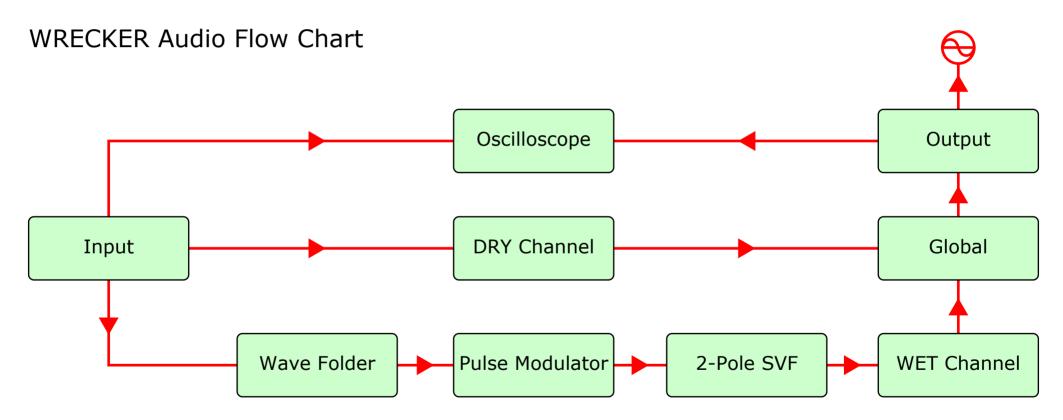

Note that the Stereo Width Control on the DRY Channel Module also affects the Stereo Width of the Audio Input on the Wave Folder Module.

Note that the Input Gain Control at the Input Module affects the Modulation Input on the Wave Folder and Pulse Modulator Modules.

13

#### CHAPTER 5 - MIDI IMPLEMENTATION

### WRECKER MIDI Continuous Controller Implementation

```
0 (Program Change) - Snapshot Recall
                                                                77 (Sound Controller # 8) - Pulse Modulator Power
3 (Undefined) - Input Gain
                                                                78 (Sound Controller # 9) - LFO 1 Freq
9 (Undefined) - 2-Pole SVF Freq
                                                                79 (Sound Controller # 10) - LFO 1 Rate
14 (Undefined) - 2-Pole SVF LFO 2
                                                                85 (Undefined) - LFO 1 Sync
15 (Undefined) - 2-Pole SVF Res
                                                                86 (Undefined) - LFO 1 Wave
                                                                87 (Undefined) - LFO 1 Slew
16 (General Purpose # 1) - 2-Pole SVF Mode
17 (General Purpose # 2) - 2-Pole SVF Power
                                                                88 (Undefined) - LFO 2 Freq
18 (General Purpose #3) - Global Mix
                                                                89 (Undefined) - LFO 2 Rate
19 (General Purpose #4) - Global LFO 3
                                                                90 (Undefined) - LFO 2 Sync
20 (Undefined) - Global Power
                                                                102 (Undefined) - LFO 2 Wave
21 (Undefined) - Dry Channel Pan
                                                                103 (Undefined) - LFO 2 Slew
22 (Undefined) - Dry Channel Width
                                                                104 (Undefined) - Oscilloscope Trigger
23 (Undefined) - Wet Channel Pan
24 (Undefined) - Wet Channel LFO 4
                                                                105 (Undefined) - Oscilloscope Freeze
                                                                106 (Undefined) - Oscilloscope Delay
25 (Undefined) - Output Gain
                                                                107 (Undefined) - Oscilloscope Display
26 (Undefined) - Wave Folder Mod Gain
                                                                108 (Undefined) - Oscilloscope X
                                                                109 (Undefined) - Oscilloscope Y
27 (Undefined) - Wave Folder Mod Peak Reset
28 (Undefined) - Wave Folder Stages
                                                                110 (Undefined) - LFO 3 Freq
29 (Undefined) - Wave Folder LFO 1
                                                                111 (Undefined) - LFO 3 Rate
30 (Undefined) - Wave Folder Curve
                                                                112 (Undefined) - LFO 3 Sync
31 (Undefined) - Wave Folder LFO 2
                                                                113 (Undefined) - LFO 3 Wave
70 (Sound Controller # 1) - Wave Folder Power
                                                                114 (Undefined) - LFO 3 Slew
71 (Sound Controller # 2) - Pulse Modulator Mod Gain
                                                                115 (Undefined) - LFO 4 Freq
72 (Sound Controller # 3) - Pulse Modulator Mod Peak Reset
                                                                116 (Undefined) - LFO 4 Rate
73 (Sound Controller # 4) - Pulse Modulator Stages
                                                                117 (Undefined) - LFO 4 Sync
74 (Sound Controller # 5) - Pulse Modulator LFO 3
                                                                118 (Undefined) - LFO 4 Wave
75 (Sound Controller # 6) - Pulse Modulator Curve
                                                                119 (Undefined) - LFO 4 Slew
76 (Sound Controller # 7) - Pulse Modulator LFO 4
```

To set a Knob or Switch to respond to a specific MIDI Continuous Controller, control+click the desired Knob or Switch and select "MIDI & OSC Learn" from the drop down menu, then move the desired MIDI Controller to assign.

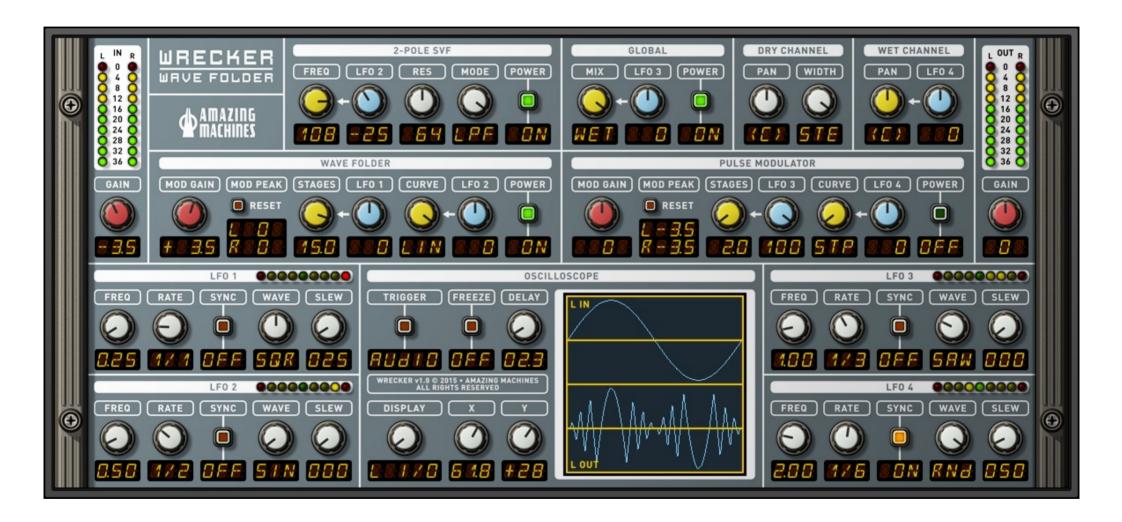